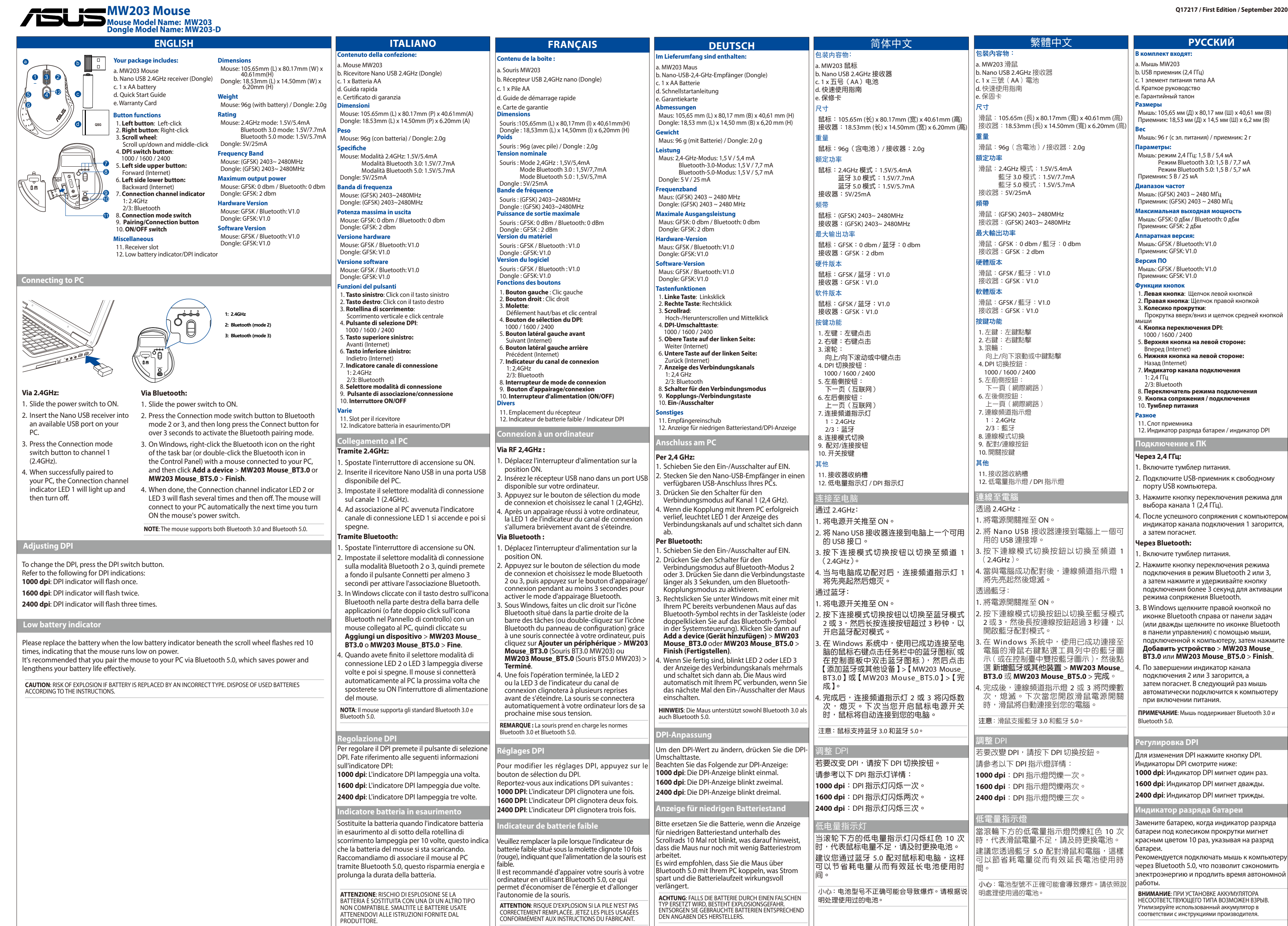

 $\bigoplus$ 

 $\bigoplus$ 

 $\frac{1}{2}$  ) in the set of the set of  $\mathcal{L}$ 

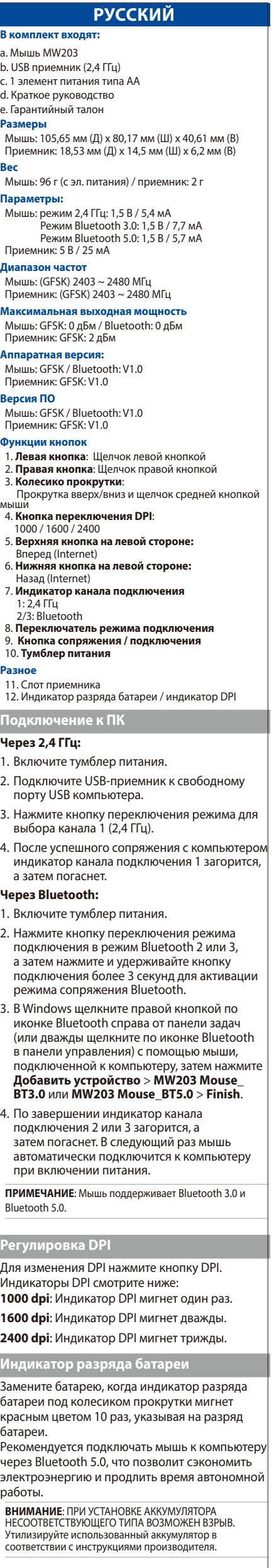

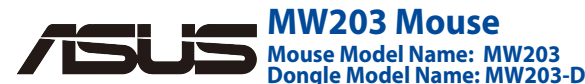

**Compliance Statement of Innovation, Scienceand Economic Development Canada** 

**(ISED)** 

Economic Development Canada licence exempt RSS standard(s). Operation is subject to the following two conditions: (1) this device may not cause interference,  $\alpha$  this device must accept including interference that may cause undesired

operation of the device.

**Déclaration de conformité de Innovation, Sciences et Développement économique** 

**Canada (ISED)**

◈

Le présent appareil est conforme aux CNR d'Innovation, Sciences et Développement économique Canada applicables aux appareils radio exempts de licence. L'exploitation est autorisée aux deux conditions suivantes : (1) l'appareil ne doit pas produire de brouillage, et (2) l'utilisateur de l'appareil

doit accepter tout brouillage

radioélectrique subi, même si le brouillage est susceptible d'en compromettre le fonctionnement.

- a. Rato MW203 b. Receptor nano USB 2.4 GHz (Adaptador) c. 1 x pilha AA
- l. Guia de consulta rápida

## e. Certificado de garantia

Adaptador: GFSK: V1.0 **Versão do software**

 Rato: GFSK / Bluetooth: V1.0 Adaptador: GFSK: V1.0

Deslocamento para cima/baixo e clique com o botã do meio

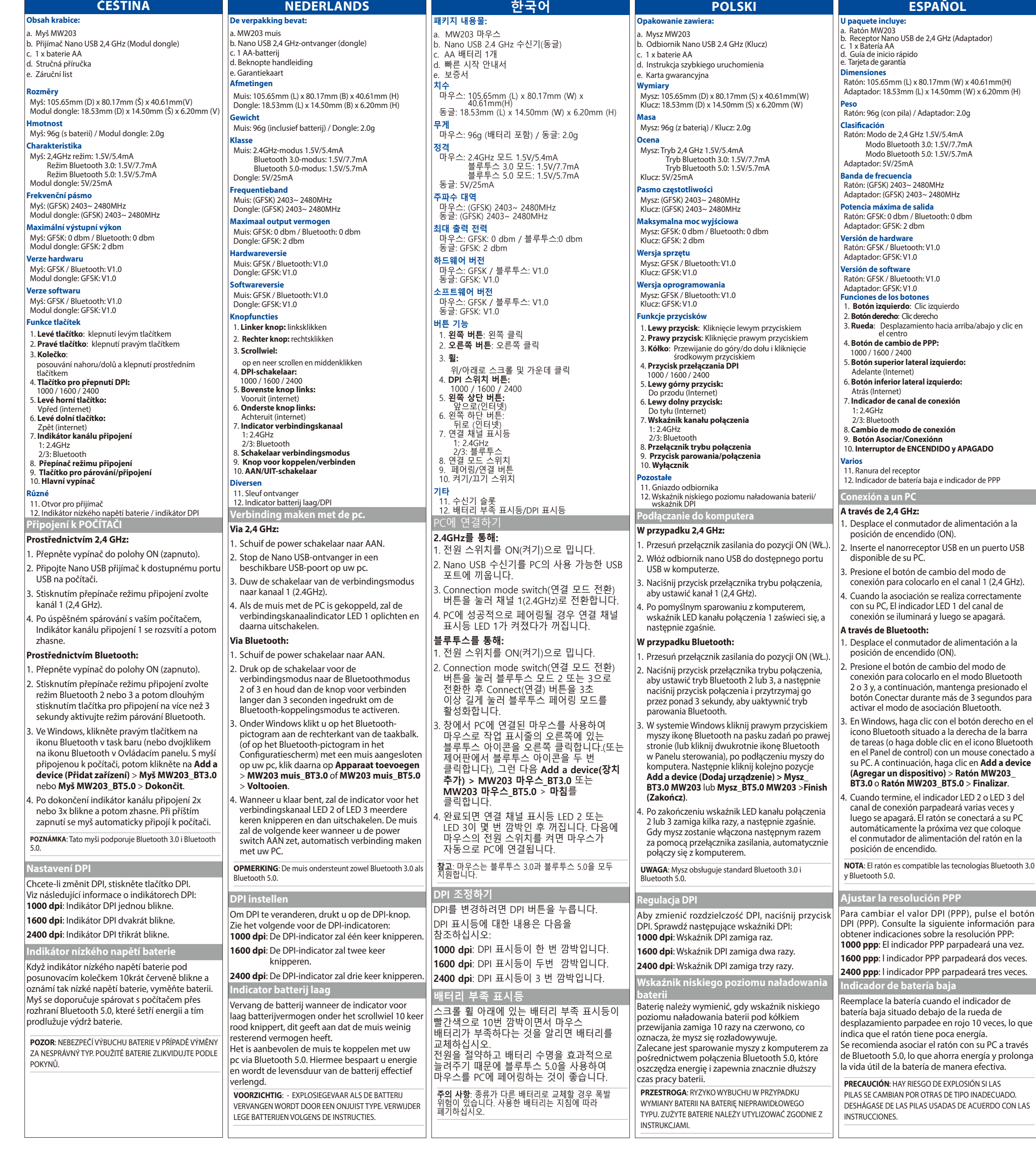

◈

⊕

**Retroceder (Internet)** 7. **Indicador de canal de ligação**

. Deslize o interruptor para a posição ON (Ligado 2. Insira o recetor Nano USB numa porta USB disponível no seu PC.

- Deslize o interruptor para a posição ON (Ligado) 2. Pressione o botão de mudança de modo de
- ligação para mudar para o modo Bluetooth 2 o 3 e, em seguida, pressione o botão de ligação durante mais de 3 segundos para ativar o modo de emparelhamento Bluetooth.
- 3. No Windows, com um rato ligado ao seu PC, clique com o botão direito no ícone de Bluetooth no lado direito da barra de tarefas (ou faca duplo clique no ícone de Bluetooth no Painel de controlo). Em seguida, clique em **Add a device** (**Adicionar um dispositivo**) > **Rato MW203\_BT3.0** ou **Rato MW203\_BT5.0** >
- **Concluir**. 4. Quando terminar, o indicador de canal de ligação LED 2 ou LED 3 irá piscar várias
- vezes e apagará em seguida. O rato irá ligar automaticamente ao seu PC na próxima vez que o colocar o interruptor na posição ON (Ligado).

ь-ьоо-тоо-2767<br>Номер для пользователей в Москве: +7(495)231-1999 Время работы: Пн-Пт, 09:00 - 21:00 (по московскому времени) **Официальные сайты ASUS в России:**

ASUS recycling and takeback programs come from our commitment to the highest standards for protecting our environment. We believe in providing solutions for you to be able to responsibly recycle our products, batteries, other components, as well as the packaging materials. Please go to http://csr.asus.com/english/Takeback.htm for the detailed recycling information in different region

Полный текст декларации соответствия ЕС доступен на Distributor Tel: +90 216 554 9000<br>https://www.asus.com/support/ ASUSTek Computer Inc. заявляет, что устройство соответствует основным требованиям и другим соответствующим условиям директивы 2014/53/EU. https://www.asus.com/support/.

Yönergesinin temel gereksinimlerine ve diğer ilgili<br>hükümlerine uygun olduğunu bildirir. AB uygunluk<br>bildiriminin tam metni şu adreste bulunabilir: <u>https://www.</u> asus.com/support/.

## **PORTUGUÊS**

## **A embalagem inclui:**

**Dimensões**

Rato: 105.65mm (C) x 80.17mm (L) x 40.61mm(A) Adaptador: 18.53mm (C) x 14.50mm (L) x 6.20mm (A)

**Peso** Rato: 96g (com pilha) / Adaptador: 2.0g

**Classificação**

 Rato: Modo 2.4GHz 1.5V/5.4mA Modo Bluetooth 3.0: 1.5V/7.7mA Modo Bluetooth 5.0: 1.5V/5.7mA

Adaptador: 5V/25mA

## **Banda de frequências**

 Rato: (GFSK) 2403~ 2480MHz Adaptador: (GFSK) 2403~ 2480MHz

**Potência máxima** Rato: GFSK: 0 dbm / Bluetooth: 0 dbm Adaptador: GFSK: 2 dbm

**Versão do hardware** Rato: GFSK / Bluetooth: V1.0

## **Funções dos botões**

 1. **Botão esquerdo**: Clique esquerdo 2. **Botão direito**: Clique direito

3. **Roda**:

 4. **Botão de mudança de PPP:** 1000 / 1600 / 2400

5. **Botão lateral superior:** 

Avançar (Internet)

6. **Botão lateral inferior:** 

#### 1: 2.4GHz 2/3: Bluetooth

 8. **Interruptor de modo de ligação** 9. **Botão de emparelhamento/ligação** 10. **Interruptor para ligar/desligar**

**rersos** 

11. Ranhura para recetor

 12. Indicador de bateria fraca/indicador de PPP **Ligação ao PC**

### **Através de 2,4 GHz:**

- 3. Pressione o botão de mudança de modo de ligação para mudar para o canal 1 (2.4GHz).
- 4. Após o emparelhamento com o seu PC, O indicador de canal de ligação LED 1 irá acender
- e apagar em seguida. **Através de Bluetooth:**

**NOTA**: O rato suporta Bluetooth 3.0 e Bluetooth 5.0.

### **Ajustar o nível de PPP**

Para alterar a definição de PPP, prima o botão PPP. Consulte a seguinte tabela de indicadores de PPP: **1000 PPP**: O indicador de PPP irá piscar uma vez.

**1600 PPP**: O indicador de PPP irá piscar duas vezes.

**2400 PPP**: O indicador de PPP irá piscar três vezes. **Indicador de bateria fraca**

Substitua a pilha quando o indicador de bateria fraca debaixo da roda de deslocamento piscar 10 vezes em vermelho, o que indica que a bateria do rato está fraca.

É recomendado emparelhar o rato ao PC através de Bluetooth 5.0, que permite poupar energia e aumentar a autonomia de forma eficaz.

**ATENÇÃO**: RISCO DE EXPLOSÃO SE A PILHA FOR SUBSTITUÍDA POR OUTRA DE TIPO INCORRETO. ELIMINE AS PILHAS USADAS DE ACORDO COM AS INSTRUÇÕES.

**Manufacturer**

Tel: +886-2-2894-3447 **Authorised representative in Europe ASUS Computer GmbH**

Address: HARKORT STR. 21-23, D-40880 RATINGEN, GERMANY

Address, City: DUDULLU ORGANIZE SANAYI BOLGESI NATO YOLU<br>4.CAD. NO:1<br>DUDULLU UMRANIYE 34775 ISTANBUL TURKEY

**Authorized Distributor in Turkey :**

**PENTA TEKNOLOJI URUNLERI DAGITIM TICARET A.S.**

Distributor Tel: 0216 645 82 00 Country: TURKEY

 $\bigotimes$ 

**Bilkom Bilişim Hizmetleri A.Ş.** Address: Mahir İz Cad. No:26 K:2 Altunizade Üsküdar İstanbul

- Turkiye

Address: Sahrayıcedit Mah. Omca Sok. Golden Plaza No:33 E Blok Kat: 2 Kadıköy/İSTANBUL Distributor Tel: +90 (216) 411 44 00 Country: TURKEY AEEE Yönetmeliğine Uygundur.

**Официальное представительство в России Горячая линия Службы технической поддержки в России:** Бесплатный федеральный номер для звонков по России:

8-800-100-2787

www.asus.ru www.asus.com/ru/support

**China RoHS EFUP Labelling**

**Ukraine Certification Logo**

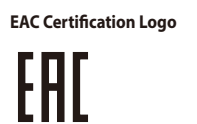

# **Notices**

# **CE Mark Warning**

This is a Class B product, in a domestic environment, this product may cause radio interference, in which case the user may be required to take adequate measures.

### NCC低功率射頻器材警語:

- 取得審驗證明之低功率射頻器材,非經核准,公司、商 號或使用者均不得擅自變更頻率、 加大功率或變更原設 計之特性及功能。 低功率射頻器材之使用不得影響飛航 安全及干擾合法通信 ; 經發現有干擾現象時,應立即停 用,並改善至無干擾時方得繼續使用。前述合法通信,指 依電信管理法規定作業之無線電通信。 低功率射頻器材 https://www.asus.com/support/. 須忍受合法通信或工業、 科學及醫療用電波輻射性電機 **India E-waste (Management) Rules 2016** 設備之干擾。」 H之特性及功能。低功率射頻器材之使用不得影響飛航 voldoet aan de essentiële vereisten en andere relevante

## **ASUS Recycling/Takeback Services**

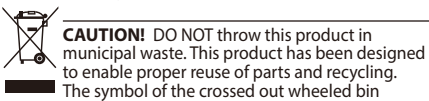

indicates that the product (electrical, electronic equipment and mercury-containing button cell battery) should not be placed in municipal waste Check local regulations for disposal of electronic products.

## **English Simplified EU Declaration of Conformity**

ASUSTek Computer Inc. hereby declares that this device is in compliance with the essential requirements and other relevant provisions of Directive 2014/53/EU. Full text of EU declaration of conformity is available at https://www.asus. com/support/.

#### **Français Déclaration simplifiée de conformité de l'UE**

ASUSTek Computer Inc. déclare par la présente que cet appareil est conforme aux critères essentiels et autres clauses pertinentes de la directive 2014/53/EU. La déclaration de conformité de l'UE peut être téléchargée à partir du site internet suivant : https://www.asus.com/ support/.

## **Deutsch Vereinfachte EU-Konformitätserklärung**

#### **C5 Elektronik Sanayi Ve Ticaret A.Ş. Espanol Declaración de conformidad simplificada para la UE**

ASUSTeK Computer INC hereby declares that this device is in compliance with the essential requirements and other relevant provisions of Directive 2014/53/EU Der gesamte Text der EU-Konformitätserklärung ist verfügbar unter: https://www.asus.com/support/.

#### **Italiano Dichiarazione di conformità UE semplificata**

ASUSTek Computer Inc. con la presente dichiara che questo dispositivo è conforme ai requisiti essenziali e alle altre disposizioni pertinenti con la direttiva 2014/53/EU. Il testo completo della dichiarazione di conformità UE è disponibile all'indirizzo: https://www.asus.com/support/.

**Čeština Zjednodušené prohlášení o shodě EU** Společnost ASUSTek Computer Inc. tímto prohlašuje, že toto zařízení splňuje základní požadavky a další příslušná ustanovení směrnice 2014/53/ EU. Plné znění prohlášení o shodě EU je k dispozici na adrese https://www.asus.com/ support/.

#### **Magyar Egyszerűsített EU megfelelőségi nyilatkozat**

Az ASUSTek Computer Inc. ezennel kijelenti, hogy ez az eszköz megfelel az 2014/53/EU sz. irányelv alapvető követelményeinek és egyéb vonatkozó rendelkezéseinek. Az EU megfelelőségi nyilatkozat teljes szövegét a következő weboldalon tekintheti meg: https://www.asus. com/support/.

#### **Polski Uproszczona deklaracja zgodności UE**

Firma ASUSTek Computer Inc. niniejszym oświadcza, że urządzenie to jest zgodne z zasadniczymi wymogami i innymi właściwymi postanowieniami dyrektywy 2014/53/ EU. Pełny tekst deklaracji zgodności UE jest dostępny pod adresem https://www.asus.com/support/.

**Português Declaração de Conformidade Simplificada da UE**

A ASUSTek Computer Inc. declara que este dispositivo está em conformidade com os requisitos essenciais e outras disposições relevantes da Diretiva 2014/53/UE. O texto integral da declaração de conformidade da UE está disponível em https://www.asus.com/support/.

#### **Romană Declarație de conformitate UE, versiune simplificat**

Prin prezenta, ASUSTek Computer Inc. declară că acest dispozitiv este în conformitate cu reglementările esențiale și cu celelalte prevederi relevante ale Directivei 2014/53/ UE. Textul complet al declarației de conformitate UE este disponibil la adresa https://www.asus.com/support/. **Русский Упрощенное заявление о соответствии** 

## **европейской директиве**

Por la presente, ASUSTek Computer Inc. declara que este dispositivo cumple los requisitos básicos y otras disposiciones pertinentes de la directiva 2014/53/EU. En https://www.asus.com/support/ está disponible el texto completo de la declaración de conformidad para la UE. **Українська Спрощена декларація про відповідність нормам ЄС**

## ASUSTek Computer Inc. заявляє, що цей пристрій відповідає основним вимогам та іншим відповідним вимогам Директиви 2014 / 53 / EU. Повний текст декларації відповідності нормам ЄС доступний на

## https://www.asus.com/support/.

**Türkçe Basitleştirilmiş AB Uyumluluk Bildirimi** ASUSTek Computer Inc., bu aygıtın 2014/53/EU

#### **Nederlands Vereenvoudigde EUconformiteitsverklaring**

ASUSTeK Computer Inc. verklaart hierbij dat dit apparaat bepalingen van Richtlijn 2014/53/EU. De volledige tekst van de EU-conformiteitsverklaring is beschikbaar op

This product complies with the "India E-Waste (Management) Rules, 2016" and prohibits use of lead, mercury, hexavalent chromium, polybrominated biphenyls(PBBs) and polybrominated diphenyl ethers (PBDEs) in concentrations exceeding 0.1 % by weight in homogenous materials and 0.01 % by weight in homogenous materials for cadmium, except for the exemptions listed in Schedule II of the Rule.

ASUS products sold in Vietnam, on or after September 23, 2011,meet the requirements of the Vietnam Circular 30/2011/TT-BCT.

Các sản phẩm ASUS bán tại Việt Nam, vào ngày 23 tháng 9 năm2011 trở về sau, đều phải đáp ứng các yêu cầu của Thông tư 30/2011/TT-BCT của Việt Nam.

## **Korea Communications Commission Statement**

이 기기는 가정용(B급) 전자파적합기기로서 주로 가정에서 사용하는 것을 목적으로 하며, 모든 지역에서 사용할 수 있 습니다. "해당 무선설비기기는 운용 중 전파혼신 가능성이 있으므로 인명안전과 관련된 서비스는 할 수 없습니다."

## 電波障害自主規制について

この装置は、情報処理装置等電波障害自主規制協議会 (VCCI) の基準 に基づくクラスB情報技術装置です。この装置は、家庭環境で使用する ことを目的としていますが、この装置がラジオやテレビジョン受信機に 近接して使用されると、受信障害を引き起こすことがあります。取り扱い 説明書に従って正しい取り扱いをしてください。

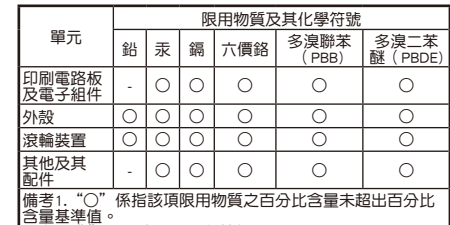

含量基準值。 備考2."-"係指該項限用物質為排除項目。

「產品之限用物質含有情況」之相關資訊,請參考下表:

**CE Mark R31018**

**RoHS**

S

**ASUSTeK Computer Inc.**<br>Address: 1F., No. 15, Lide Rd., Beitou Dist., Taipei City 112, Taiwan

**Regional notice for Singapore**

**\* Bluetooth** 

This ASUS product complies with

IMDA Standards.

Complies with IMDA Standards DB103778